## 『苅田町放課後子どもひろばメール』登録のしかた

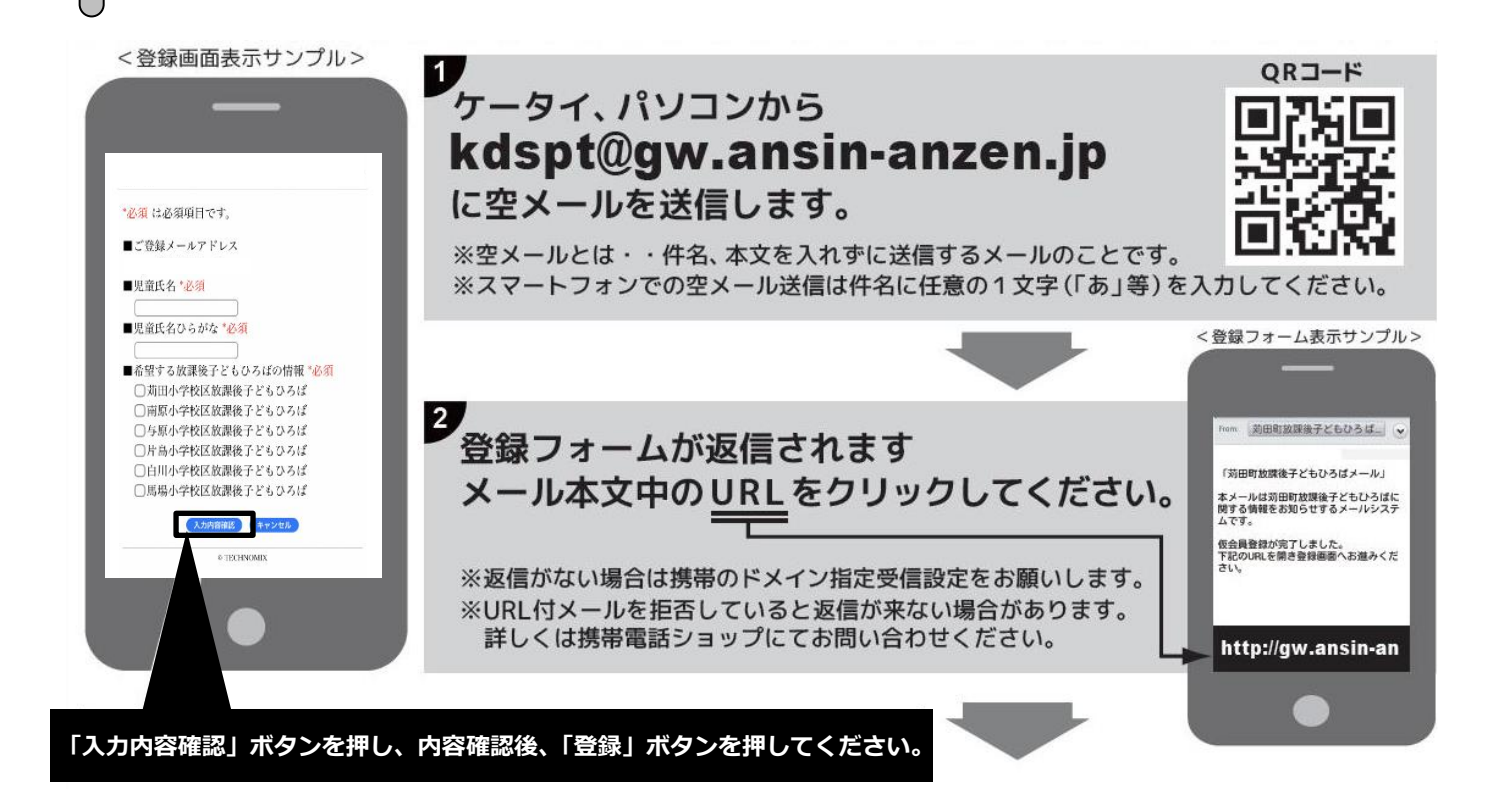

「本登録画面へ」ボタンをクリックし、出てきた画面の登録項目を入力し 入力内容確認後、最後に「登録」ボタンを押してください。

## 空メールを送っても返信が届かない方へ!

## anzen.jpのドメイン指定受信の設定をショップにてお願いします。

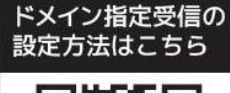

3.

※anzen.ipのドメイン指定受信の設定をしてください。 (メールアドレス指定受信ではありません)

※URL付メールを受信許可に設定してください。

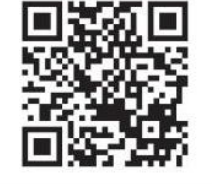

※auの場合「なりすまし規制」を「中」以下に設定してください。 設定方法がお分かりにならない場合は、この用紙をお持ちになり各携帯電話ショップに設定をお願いしてください。

1 A 11

■お客様サポート電話番号(フリー)

●docomo / 0120-800-000 ●au / 0077-7-111●SoftBank / 0800-919-0157

http://tmix.co.jp/mobile/domain/

**■ 携帯ショップスタッフの方へ、下記設定をお願いします。** 

①ドメイン (anzen.jp) 指定受信の設定をお願いします。(メールアドレス指定受信設定ではありません) 2URL付メール受信許可の設定をお願いします。 3au の場合「なりすまし規制」を「中」以下に設定してください。 ④「空メール送信」→web接続→「会員登録ページ」の表示と会員登録完了までの確認をお願いします。